# Level 3 Using email (EML 7574-308)

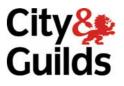

ITQ (QCF) Assignment guide for Candidates Assignment A

www.cityandguilds.com May 2011 Version 1.0

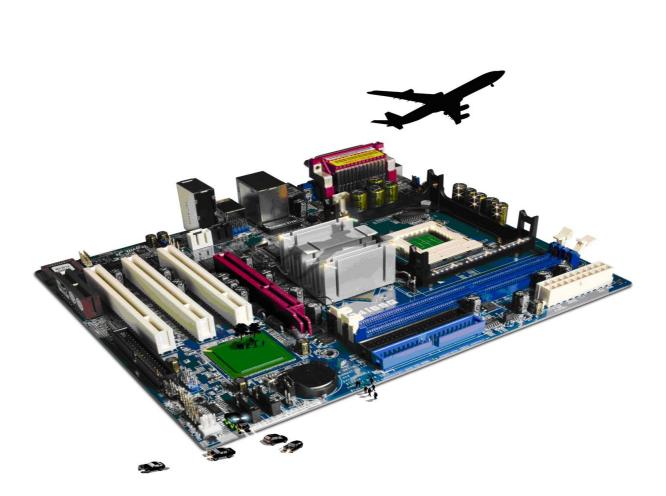

#### **About City & Guilds**

City & Guilds is the UK's leading provider of vocational qualifications, offering over 500 awards across a wide range of industries, and progressing from entry level to the highest levels of professional achievement. With over 8500 centres in 100 countries, City & Guilds is recognised by employers worldwide for providing qualifications that offer proof of the skills they need to get the job done.

#### **City & Guilds Group**

The City & Guilds Group includes City & Guilds, ILM (the Institute of Leadership & Management) which provides management qualifications, learning materials and membership services, NPTC which offers land-based qualifications and membership services, and HAB (the Hospitality Awarding Body). City & Guilds also manages the Engineering Council Examinations on behalf of the Engineering Council.

#### **Equal opportunities**

City & Guilds fully supports the principle of equal opportunities and we are committed to satisfying this principle in all our activities and published material. A copy of our equal opportunities policy statement is available on the City & Guilds website.

#### Copyright

The content of this document is, unless otherwise indicated, © The City and Guilds of London Institute 2010 and may not be copied, reproduced or distributed without prior written consent.

However, approved City & Guilds centres and learners studying for City & Guilds qualifications may photocopy this document free of charge and/or include a locked PDF version of it on centre intranets on the following conditions:

- centre staff may copy the material only for the purpose of teaching learners working towards a City & Guilds qualification, or for internal administration purposes
- learners may copy the material only for their own use when working towards a City & Guilds qualification

The Standard Copying Conditions on the City & Guilds website also apply.

Please note: National Occupational Standards are not © The City and Guilds of London Institute. Please check the conditions upon which they may be copied with the relevant Sector Skills Council.

#### Publications

City & Guilds publications are available on the City & Guilds website or from our Publications Sales department at the address below or by telephoning +44 (0)20 7294 2850 or faxing +44 (0)20 7294 3387.

Every effort has been made to ensure that the information contained in this publication is true and correct at the time of going to press. However, City & Guilds' products and services are subject to continuous development and improvement and the right is reserved to change products and services from time to time. City & Guilds cannot accept liability for loss or damage arising from the use of information in this publication.

City & Guilds 1 Giltspur Street London EC1A 9DD T +44 (0)844 543 0000 (Centres) T +44 (0)844 543 0033 (Learners)

www.cityandguilds.com learnersupport@cityandguilds.com

### Contents

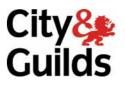

#### Unit 308 – Using email Level 3

Assignment A

| Introduction – Information for Candidates | 2 |
|-------------------------------------------|---|
| Candidate instructions                    | 3 |

### Level 3 Using email (EML 7574-308) Assignment A

Introduction – Information for Candidates

#### About this document

This Assignment comprises all of the assessment for Level 3 Using email (EML 7574-308).

#### Health and safety

You are responsible for maintaining the safety of others as well as your own. You are asked to work safely at all times.

You will **not** be allowed to continue with an assignment if you compromise any of the Health and Safety requirements.

#### **Time allowance**

The recommended time allowance for this assignment is **two and a half hours**.

### Level 3 - Using email (7574-308) Candidate instructions

#### Time allowance: two and a half hours

#### The assignment:

This assignment is made up of **three** tasks

- Task A Identifying and resolving email problems
- Task B Setting up email application
- Task C Responding to emails

#### Scenario

You have just started work as an administrator for a local company (NewPlusDesign Ltd). A part of your role will be to send/receive emails from customers and suppliers during office hours.

The company details are:

NewPlusDesign Ltd 519 Upper Drive Doncaster PO93 1AX Tel: 010235 568 987 Email: sales@newplusdes.coz Web: www.newplusdes.coz

Your manager (Mr A. McSwain) wants to be sure that you are competent in using the email application and has outlined a number of tasks that he would like you to perform.

Included in the tasks are details regarding mail folders that need to be set up. The mail folders form a part of company policy so that emails can be located if you are ever off work.

Read all of the instructions carefully and complete the tasks in the order given.

#### Task A – Identifying and resolving email problems

- 1 In your local area or on your removable media create a new directory/folder and name it **Evidence**.
- 2 Using the **Answers 308 A** document supplied;
  - Explain at least **three** methods that could be used to improve message transmission.
  - Give **four** examples and explain why and how to stay safe and respect others when using email.
  - Explain the reason for archiving messages
    - o the process of archiving
    - o how often this should be carried out
  - Give **three** examples and explain how to minimise problems when sending or receiving email.
  - Explain **two** problems that could arise when sending emails and the measures that could be taken to rectify the problems.

Insert your name and today's date as a footer and save your document as **Answers(your initials)** in the **Evidence** folder.

#### Task B – Setting up email application

1 Add the contacts to your address book: -

Mary Jones – Customer – **maryjones@jonesmail.coz** Freda Patel – Customer – **freda@mymail.coz** Jasmine Jourgos – Customer – **jjourgos@mymail.coz** Chi Lai – Customer – **clai24@mysterymail.coz** Palmer Supplies – Supplier – **sales@palmer.co.coz** Imprint – Supplier – **mail@imprint.coz** Stationary Essentials – Supplier – **sales@essentials.co.coz** Sales Direct – Supplier – **mail@sdirect.coz** Alistair McSwain – Manager – **amcswain@newplusdes.coz** Janet Hindrick – Supervisor – **jhindrick@newplusdes.coz** 

- 2 Set up email groups and add the correct members for:
  - Customers.
  - Suppliers.
  - NewPlusDesign.

Screen print the details of the **three** groups and paste them into your **Answers 308 A** document.

Continued over...

3 Set up a signature for your email messages.

Screen print the design/configuration and paste it into your **Answers 308 A** document.

4 Configure your email application to archive all emails every **30** days and to clean out any emails that are older than **three** months.

Screen print the design/configuration and paste it into your **Answers 308 A** document.

- 5 Within your email area, set up the following folders:
  - All mail.

With subfolders:

- Customers.
- Suppliers.
- Internal.

Set up a rule that will direct incoming emails from group members into the Internal and Customers folders **only**.

Screen print the folder layout and paste it into your **Answers 308 A** document.

6 Create a template to be used for **all** company emails. Use background colours and text that are suitable for business use.

At the foot of the template, either: insert the company address, email and web addresses **or** modify your signature to show these items.

Screen print your message template with the required details into your **Answers 308 A** document.

#### Task C – Responding to emails

1 Your have received an email from your supervisor requesting that you send a high priority email to **all** suppliers.

All suppliers are to be asked to submit their invoices **before** the **20th** day of next month to ensure payment. This is due to an auditors visit.

Compose your email message using the template you designed, whilst abiding by the company policy, to use netiquette for all electronic correspondence.

Blind copy your supervisor into the message as confirmation that it has been sent and screen print your email message into your **Answers 308 A** document.

**Note**: Do not send the email.

Continued over...

2 Refer to the company's email policy.

Using your **Answers 308 A** document provided by your assessor provide the following:

In order to develop the policy further and to prevent common email problems, you have been asked to recommend **three** additional guidelines that could be added and an explanation of how they will help.

When finalised, using email, what method would you use to ensure that the policy has been communicated to **all** members of staff.

When you have finished working:

- Sign each document above your name and label all removable storage media with your name.
- Hand all paperwork and removable storage media to your assessor.

If the assignment is taken over more than one period, all paperwork and removable media must be returned to the test supervisor at the end of each sitting.

#### **End of assignment**

## **City & Guilds** Skills for a brighter future

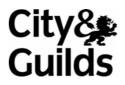

www.cityandguilds.com

Published by City & Guilds 1 Giltspur Street London EC1A 9DD T +44 (0)844 543 0000 (Centres) T +44 (0)844 543 0033 (Learners) www.cityandguilds.com

City & Guilds is a registered charity established to promote education and training